## Toujours là pour vous aider

www.philips.com/welcome Enregistrez votre produit et obtenez de l'assistance sur le site

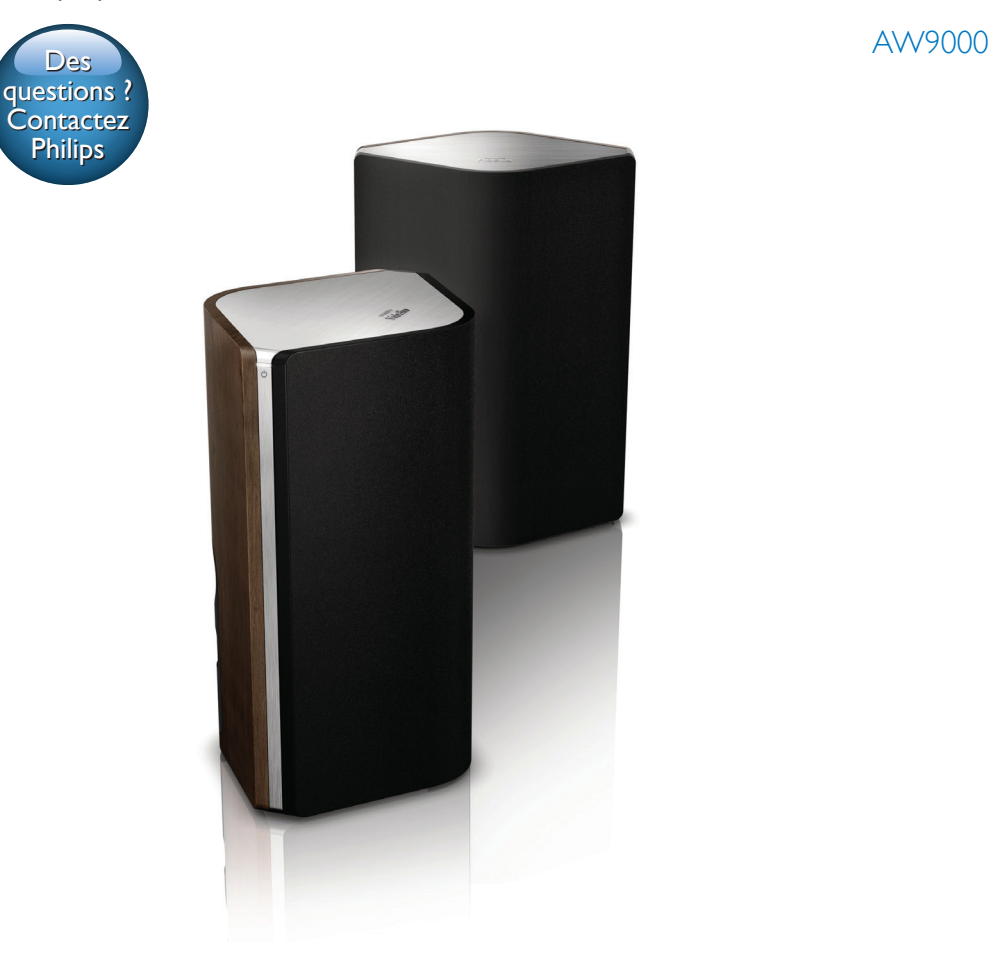

# Mode d'emploi

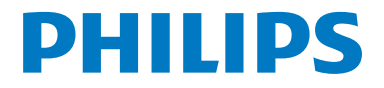

## Table des matières

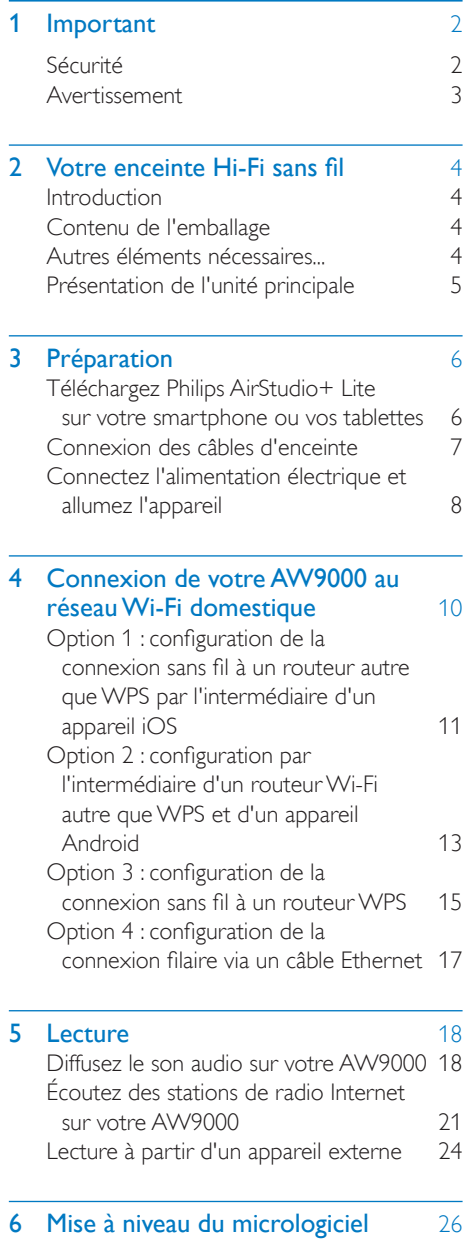

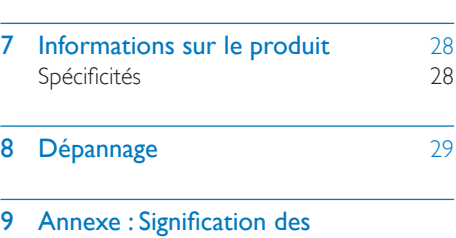

**[couleurs du voyant](#page-32-0)** 31

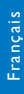

## <span id="page-3-0"></span>**Important**

### Sécurité

Informations destinées à l'Europe : Signification des symboles de sécurité

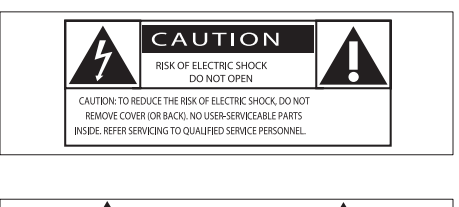

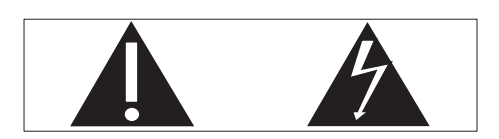

Le point d'exclamation signale des points importants et vous invite à consulter la documentation fournie afin d'éviter tout problème de fonctionnement et de maintenance.

Le symbole éclair signifie que les composants non isolés de l'appareil peuvent provoquer une décharge électrique.

Afin de limiter les risques d'incendie ou de décharge électrique, conservez l'appareil à l'abri de la pluie ou de l'humidité. Aucun objet rempli de liquide, tel qu'un vase, ne doit être placé sur l'appareil.

- $(1)$  Lisez attentivement ces consignes.
- b Conservez soigneusement ces consignes.
- $(3)$  Tenez compte de tous les avertissements.
- $\left( 4\right)$  Respectez toutes les consignes.
- $(5)$  N'utilisez pas cet appareil à proximité d'une source d'eau.
- $(6)$  Nettoyez l'appareil avec un chiffon sec uniquement.
- $(7)$  N'obstruez pas les orifices de ventilation. Installez l'appareil conformément aux consignes du fabricant.
- $(8)$  Ne retirez pas le boîtier de l'appareil.
- i L'appareil ne doit pas être exposé aux fuites goutte à goutte ou aux éclaboussures, à la pluie ou à l'humidité.
- j Conservez l'appareil à l'abri des rayons du soleil, des flammes nues et de toute source de chaleur.
- k N'installez pas l'appareil à proximité de sources de chaleur telles que des radiateurs, registres de chaleur, poêles ou autres appareils électriques (amplificateurs par exemple).
- $(12)$  Ne placez aucun autre équipement électrique sur l'appareil.
- (13) Ne placez pas sur l'appareil d'objets susceptibles de l'endommager (par exemple, objets remplis de liquide ou bougies allumées).
- $(14)$  Si la fiche d'alimentation ou un coupleur d'appareil est utilisé comme dispositif de sectionnement, celui-ci doit rester facilement accessible.

#### Avertissement

- Ne retirez jamais le boîtier de l'appareil.
- Ne graissez jamais aucun composant de cet appareil.
- Ne posez jamais cet appareil sur un autre équipement électrique.
- Conservez cet appareil à l'abri des rayons du soleil, des flammes nues et de toute source de chaleur.
- Veillez à maintenir un accès facile au cordon d'alimentation, à la fiche ou à l'adaptateur pour débrancher l'appareil.

Risque de surchauffe ! N'installez jamais cet appareil dans un espace confiné. Laissez toujours au moins dix centimètres d'espace libre autour de cet appareil pour assurer une bonne ventilation. Assurez-vous que des rideaux ou d'autres objets ne recouvrent pas les orifices de ventilation de cet appareil.

### <span id="page-4-0"></span>Avertissement

## **CE0560**

Ce produit est conforme aux spécifications d'interférence radio de la Communauté Européenne.

Ce produit est conforme aux spécifications de la directive 1999/5/CE.

### Modifications

Les modifications non autorisées par le fabricant peuvent annuler le droit des utilisateurs à utiliser cet appareil.

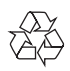

Cet appareil a été conçu et fabriqué avec des matériaux et des composants de haute qualité pouvant être recyclés et réutilisés.

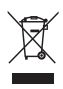

La présence du symbole de poubelle sur roues barrée sur un produit indique que ce dernier est conforme à la directive européenne 2002/96/CE.

Veuillez vous renseigner sur votre système local de gestion des déchets d'équipements électriques et électroniques.

Respectez la réglementation locale et ne jetez pas vos anciens appareils avec les ordures ménagères. La mise au rebut correcte de votre ancien appareil permet de préserver l'environnement et la santé.

### Informations sur l'environnement

Tout emballage superflu a été supprimé. Nous avons fait notre possible pour permettre une séparation facile de l'emballage en trois matériaux : carton (boîte), polystyrène moussé (qui amortit les chocs) et polyéthylène (sacs, feuille protectrice en mousse).

Votre appareil se compose de matériaux recyclables et réutilisables à condition d'être démontés par une entreprise spécialisée. Respectez les réglementations locales pour vous débarrasser des emballages, des piles usagées et de votre ancien équipement.

Android est une marque commerciale de Google Inc. L'utilisation de cette marque commerciale doit faire l'objet d'une autorisation de la part de Google.

Symbole d'équipement de classe II :

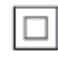

Appareil de CLASSE II avec système de double isolation et sans connexion protégée (mise à la terre) fournie.

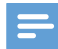

#### Remarque

• La plaque signalétique est située sous l'appareil.

## <span id="page-5-0"></span>2 Votre enceinte Hi-Fi sans fil

Félicitations pour votre achat et bienvenue dans le monde de Philips ! Pour profiter pleinement de l'assistance offerte par Philips, enregistrez votre produit à l'adresse suivante : www.philips. com/welcome.

Si vous contactez Philips, vous devrez fournir les numéros de modèle et de série de cet appareil. Les numéros de série et de modèle sont indiqués sous l'appareil. Notez ces numéros ici :  $N^{\circ}$  de modèle

N° de série \_\_\_\_\_\_\_\_\_\_\_\_\_\_\_\_\_\_\_\_\_\_\_\_\_\_\_

### **Introduction**

Avec ce système d'enceintes Hi-Fi sans fil, vous pouvez :

- écouter de la musique envoyée depuis une application compatible DLNA/ UPnP ;
- écouter des stations de radio Internet ou des services musicaux en ligne ;
- lire la musique d'autres appareils audio via les prises MP3-LINK, OPTICAL, COAXIAL ou AUX IN (L/R).

### Contenu de l'emballage

Vérifiez et identifiez les différentes pièces contenues dans l'emballage :

- Système d'enceintes Hi-Fi sans fil avec Wi-Fi intégré
- 2 cordons d'alimentation secteur
- 1 câble d'enceinte
- Guide de démarrage rapide
- Fiche de sécurité

### Autres éléments nécessaires...

Pour diffuser le son audio sans fil sur AW9000, vous avez besoin des éléments suivants :

- un routeur certifié Wi-Fi :
- un appareil iOS ou Android tel qu'un iPod touch/iPhone/iPad ou un téléphone ou une tablette Android ;
- l'application Philips AirStudio+ Lite disponible dans l'App Store Apple (pour les appareils iOS) ou le Play Store de Google (pour les appareils Android)

Votre AW9000 doit être connecté au même réseau local que votre appareil iOS/Android via le routeur Wi-Fi.

### <span id="page-6-0"></span>Présentation de l'unité principale

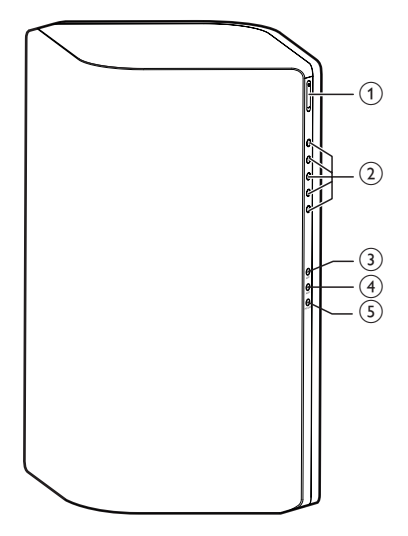

### $(1) +1$

Permet de régler le volume.

### $(2)$  Touches numériques (1 à 5)

• Permet de sélectionner une station de radio Internet.

### 3 Bouton AUX 1

• Permet de sélectionner une source d'entrée auxiliaire connectée à la prise OPTICAL ou COAXIAL.

### (4) Bouton AUX 2

Permet de sélectionner une source d'entrée auxiliaire connectée aux prises AUX IN L/R.

### $(5)$  Bouton MP3-LINK

- Permet de sélectionner la source MP3 Link.
- 

### $\delta$  Voyant/bouton d'alimentation  $\delta$

- Permet d'afficher l'état actuel de l'appareil.
- Allumez l'appareil ou mettez-le en mode veille normal/Éco.

### g Prises AUX IN L/R

Permettent de connecter un appareil audio externe au moyen de câbles audio RCA (rouge/blanc ; non fournis).

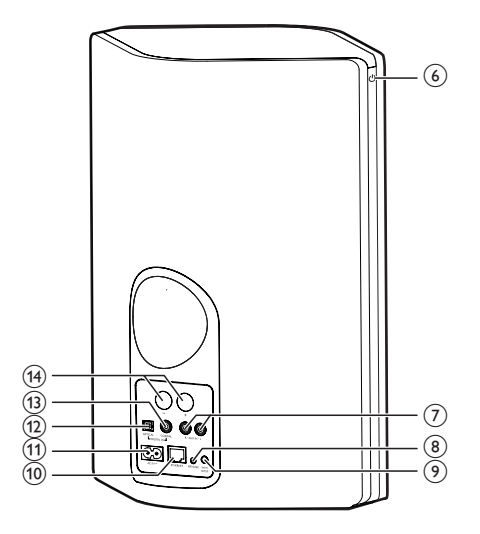

### (8) Prise MP3-LINK

Permet de connecter un baladeur audio externe au moyen d'un câble audio 3,5 mm (non fourni).

### (9) Bouton WI-FI SETUP

- Permet de connecter l'unité à un réseau Wi-Fi.
- (10) Prise ETHERNET
	- (Facultatif) Permet de connecter un routeur sans fil par un câble Ethernet (non fourni).

### $(h)$  Prise AC IN ~

• Permet de brancher le cordon d'alimentation.

### (12) Prise OPTICAL

Permet de connecter un appareil externe au moyen d'un câble optique (non fourni).

### $(n)$  Prise COAXIAL

Permet de connecter un appareil audio externe au moyen d'un câble coaxial (non fourni).

### (14) Connecteurs d'enceintes

Permet de connecter les deux enceintes entre elles au moyen des câbles d'enceintes fournis.

## <span id="page-7-0"></span>3 Préparation

Les instructions fournies dans ce chapitre doivent être suivies dans l'ordre énoncé.

### <span id="page-7-1"></span>Téléchargez Philips AirStudio+ Lite sur votre smartphone ou vos tablettes

1 (Pour les utilisateurs d'iPod touch/iPhone/ iPad) Installez Philips AirStudio+ Lite disponible dansl'App Store Apple et exécutez l'application.

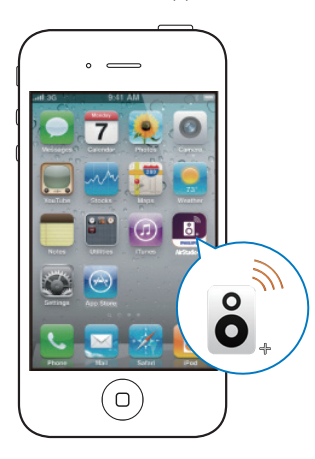

(Pour les utilisateurs de smartphones ou de tablettes Android) Installez Philips AirStudio+ Lite à partir du Google Play Store et exécutez l'application.

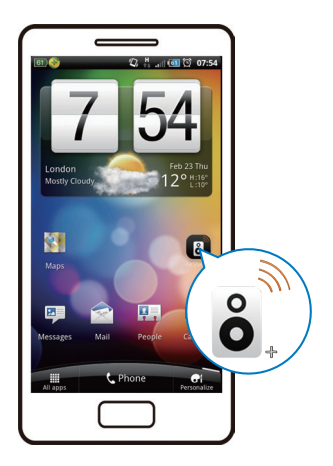

2 Cliquez avec le bouton droit pour afficher les pages de présentation, puis accédez à la page Setup initiale, ou tapez Passer l'intro pour entrer directement dans la page Setup initiale.

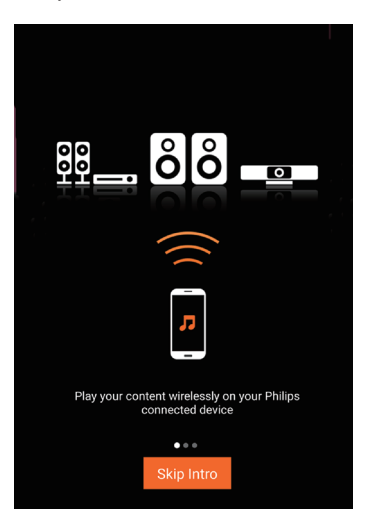

<span id="page-8-0"></span>**3** Dans la page Setup initiale, appuyez sur Configurer une nouvelle enceinte.

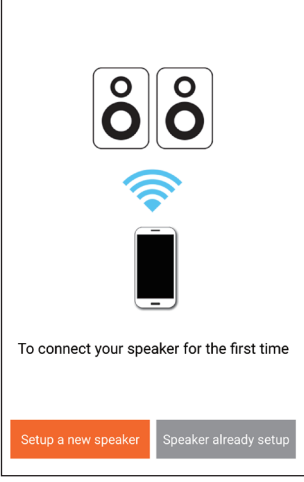

4 Lisez les étapes de configuration générales et appuyez sur Suivant.

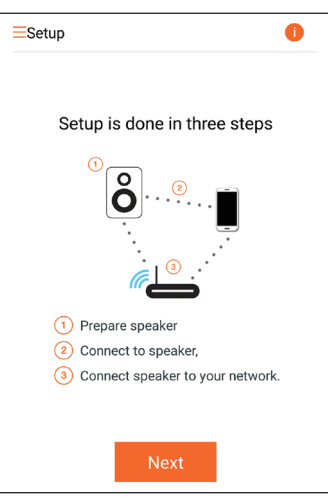

### Connexion des câbles d'enceinte

Remarque

- Insérez complètement la section dénudée de chaque câble d'enceinte dans la prise.
- Pour obtenir une qualité sonore optimale, utilisez uniquement les enceintes fournies.

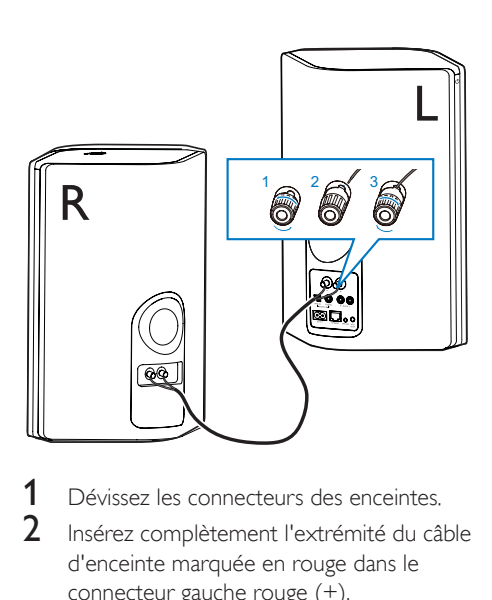

- 1 Dévissez les connecteurs des enceintes.
- 2 Insérez complètement l'extrémité du câble d'enceinte marquée en rouge dans le connecteur gauche rouge (+).
- $3$  Vissez le connecteur gauche rouge  $(+)$ pour que le câble soit bien fixé.
- 4 Insérez complètement l'extrémité du câble d'enceinte non marquée en rouge dans le connecteur gauche noir (-).
- 5 Vissez le connecteur gauche noir (-) pour que le câble soit bien fixé.
- **6** Recommencez les étapes 2 à 5 pour insérer les autres câbles d'enceinte dans les connecteurs droits.

### <span id="page-9-1"></span><span id="page-9-0"></span>Connectez l'alimentation électrique et allumez l'appareil

#### Attention

- Risque d'endommagement du produit !Vérifiez que la tension d'alimentation correspond à la valeur de tension indiquée sous l'appareil.
- Risque d'électrocution ! Lorsque vous débranchez le cordon d'alimentation, tirez sur la fiche électrique. jamais sur le cordon.
- Avant de brancher le cordon d'alimentation, vérifiez que vous avez effectué toutes les autres connexions.

1 Lisez les instructions de raccordement électrique dans l'application.

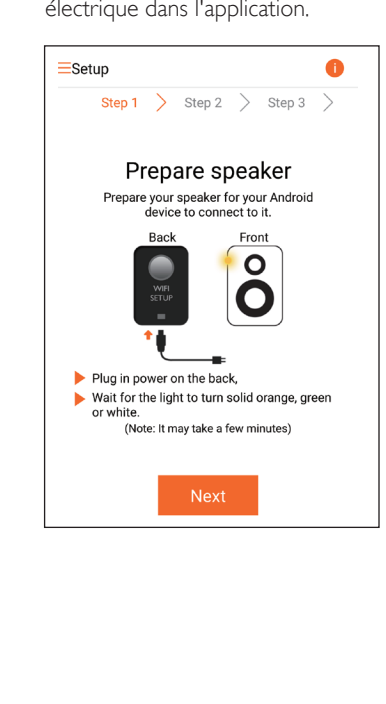

- 2 Connectez le cordon d'alimentation  $CA$ 
	- $\lambda$  la prise AC IN ~ située  $\lambda$  l'arrière de l'enceinte principale ;
	- la prise d'alimentation murale.
	- » L'appareil s'allume automatiquement.
	- » Le voyant d'état de charge clignote en orange pendant le démarrage.
	- » Après quelques secondes, lors de la configuration initiale, le voyant d'état de charge reste orange.

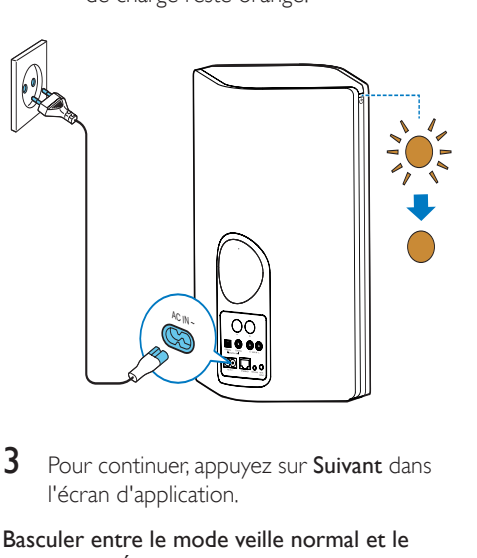

3 Pour continuer, appuyez sur Suivant dans l'écran d'application.

#### Basculer entre le mode veille normal et le mode veille Éco

- Pour faire basculer l'appareil en mode veille normal, appuyez brièvement sur le bouton marche/arrêt ci-dessus (  $O$ ).
	- » Le voyant d'état de charge s'allume en vert.
- Pour faire basculer l'appareil en mode veille Éco, maintenez enfoncé le bouton marche/ arrêt ci-dessus (  $\circ$ ) pendant moins que de 3 secondes, puis relâchez-le.
	- » Le voyant d'état de charge s'allume en orange pendant quelques instants, puis s'éteint.

• Pour allumer l'appareil en mode veille normal ou veille Éco, appuyez de nouveau brièvement sur le bouton marche/arrêt  $ci$ -dessus  $( \uplus )$ .

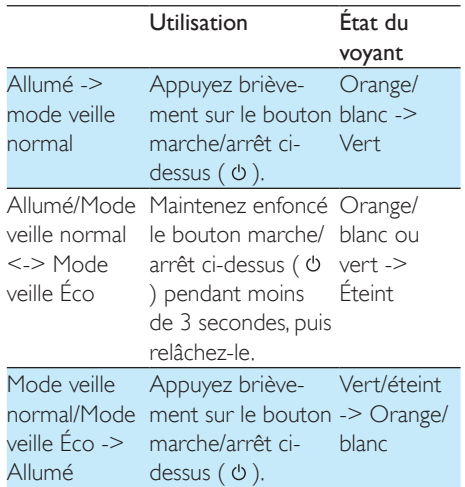

## <span id="page-11-1"></span><span id="page-11-0"></span>4 Connexion de votre AW9000 au réseau Wi-Fi domestique

Pour connecter votre AW9000 à votre réseau domestique Wi-Fi existant, vous devez appliquer les paramètres Wi-Fi de votre réseau domestique au AW9000.

Choisissez votre meilleure méthode de configuration en fonction des conditions préalables reprises ci-dessous.

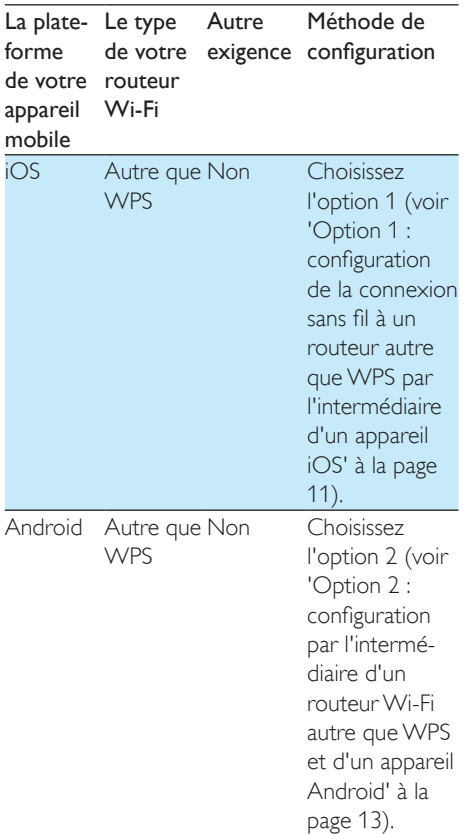

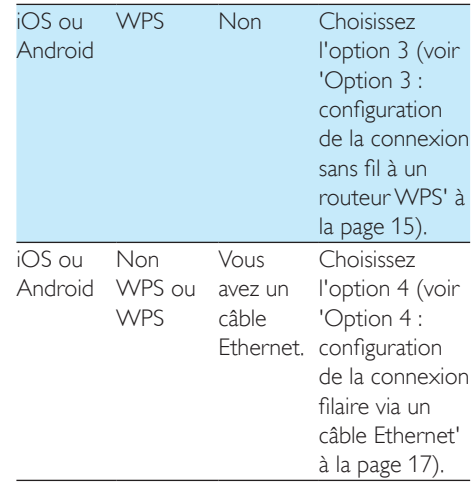

Avant de connecter AW9000 à votre réseau domestique Wi-Fi, assurez-vous que :

- $(1)$  votre routeur Wi-Fi est bien alimenté et qu'il fonctionne correctement.
- b [AW9000 est sous tension et qu'il](#page-9-1)  [a bien démarré](#page-9-1) (voir 'Connectez l'alimentation électrique et allumez l'appareil' à la page [8](#page-9-1)).
- (3) Vous avez noté votre mot de passe Wi-Fi.

Une fois la connexion obtenue, votre AW9000 garde en mémoire vos paramètres Wi-Fi domestiques. Vous pouvez alors lire de la musique ou écouter la radio Internet via Philips AirStudio+ Lite à chaque fois que votre AW9000 s'allume et se connecte automatiquement à votre réseau domestique Wi-Fi.

<span id="page-12-1"></span><span id="page-12-0"></span>Option 1 : configuration de la connexion sans fil à un routeur autre que WPS par l'intermédiaire d'un appareil iOS

- 1 Avant la configuration, assurez-vous que votre appareil iOS est connecté à votre réseau domestique Wi-Fi.
- 2 Sélectionnez Standard SETUP (Configuration standard) et appuyez sur Next (Suivant).

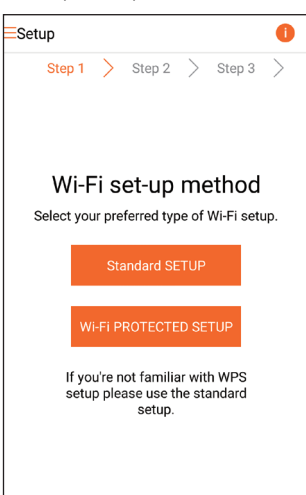

3 Lisez les instructions de configuration de Wi-Fi dans l'application.

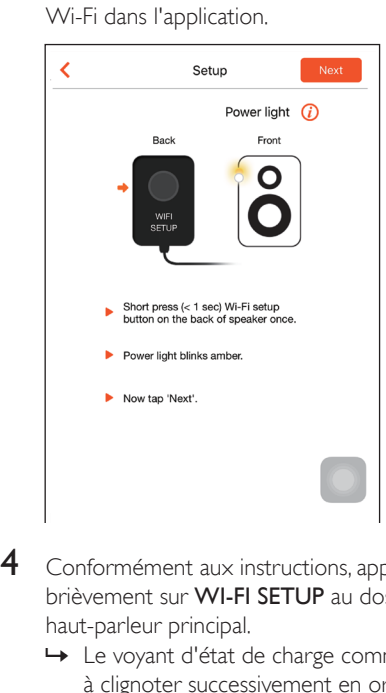

- 4 Conformément aux instructions, appuyez brièvement sur WI-FI SETUP au dos du haut-parleur principal.
	- » Le voyant d'état de charge commence à clignoter successivement en orange et en blanc.
	- » Un nouveau réseau Wi-Fi créé par votre AW9000 s'affiche. Il porte le nom de réseau (SSID) de Philips\_ **Install**

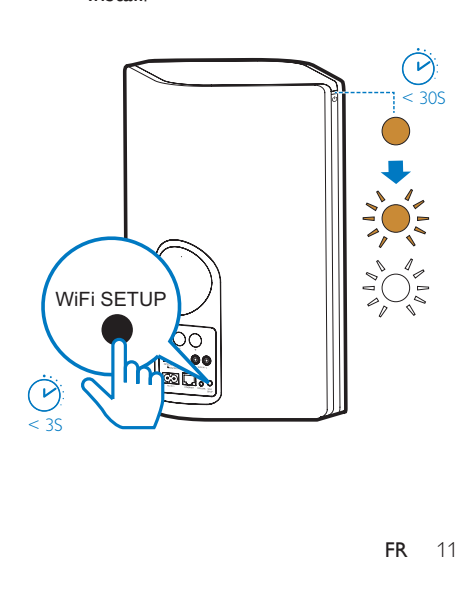

5 Appuyez sur Suivant dans l'écran de l'application ci-dessus, puis lisez le processus de configuration réseau.

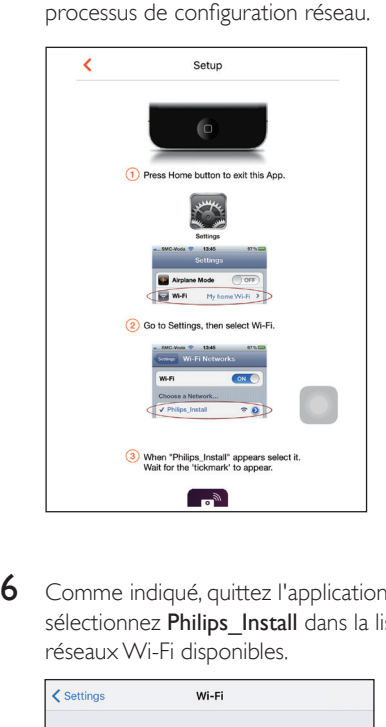

6 Comme indiqué, quittez l'application, puis sélectionnez Philips\_Install dans la liste de réseaux Wi-Fi disponibles.

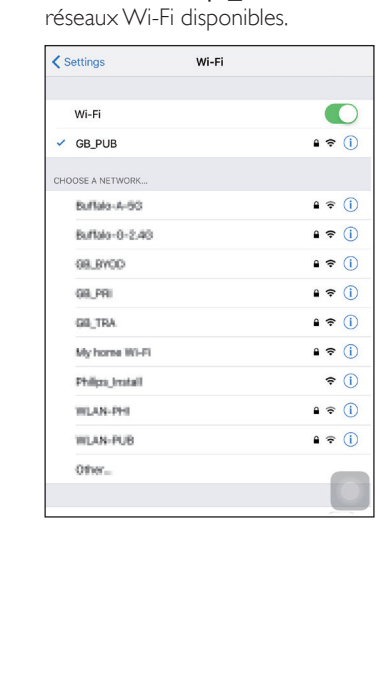

7 Assurez-vous que votre appareil iOS est connecté à Philips\_Install, puis retournez à Philips AirStudio+ Lite.

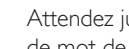

8 Attendez jusqu'à ce que la boîte de saisie de mot de passe s'affiche.

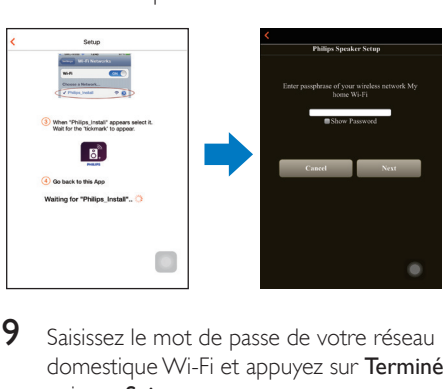

9 Saisissez le mot de passe de votre réseau domestique Wi-Fi et appuyez sur Terminé, puis sur Suivant.

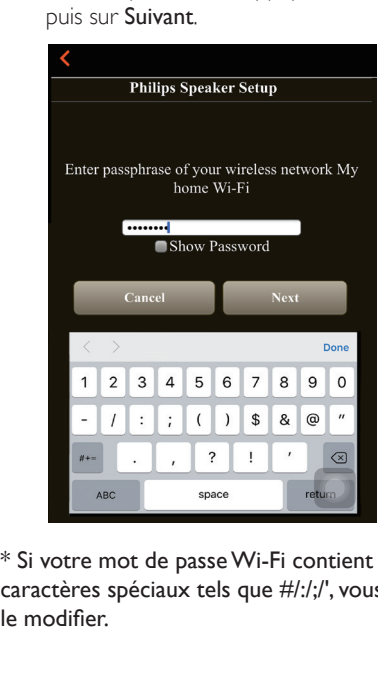

\* Si votre mot de passe Wi-Fi contient des caractères spéciaux tels que #/:/;/', vous devez le modifier.

<span id="page-14-0"></span>10 Attribuez le nom que vous voulez à votre enceinte, puis appuyez sur OK pour connecter le AW9000 à votre réseau domestique Wi-Fi.

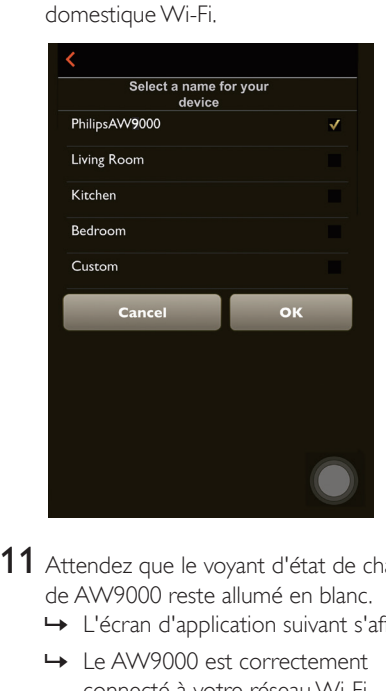

11 Attendez que le voyant d'état de charge de AW9000 reste allumé en blanc.

- » L'écran d'application suivant s'affiche.
- » Le AW9000 est correctement connecté à votre réseau Wi-Fi domestique.

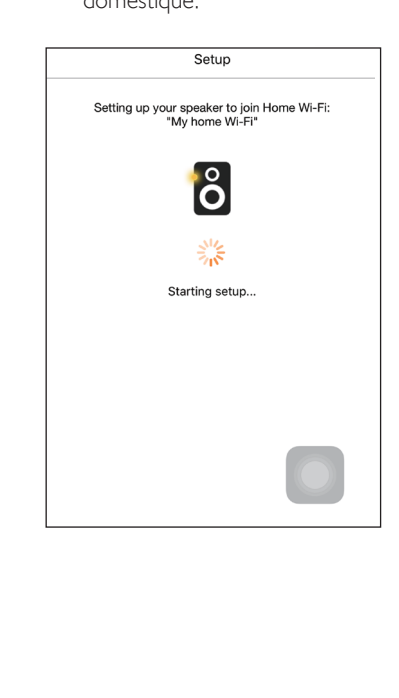

### Conseil

• Une fois la configuration réseau réussie, vous pouvez appuyer sur Rock n' Roll dans l'écran de l'application ci-dessus pour préparer directement la lecture de la musique. Pour plus de détails, [accédez à la section](#page-19-1)  « [Lecture](#page-19-1) » (voir 'Lecture' à la page [18\)](#page-19-1).

### <span id="page-14-1"></span>Option 2 : configuration par l'intermédiaire d'un routeur Wi-Fi autre que WPS et d'un appareil Android

- 1 Avant la configuration, assurez-vous que votre appareil Android est connecté à votre réseau domestique Wi-Fi.
- 2 Sélectionnez Standard SETUP (Configuration standard) et appuyez sur Next (Suivant).

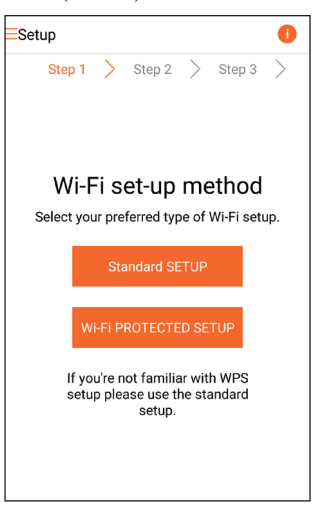

3 Lisez les instructions de configuration de Wi-Fi dans l'application.

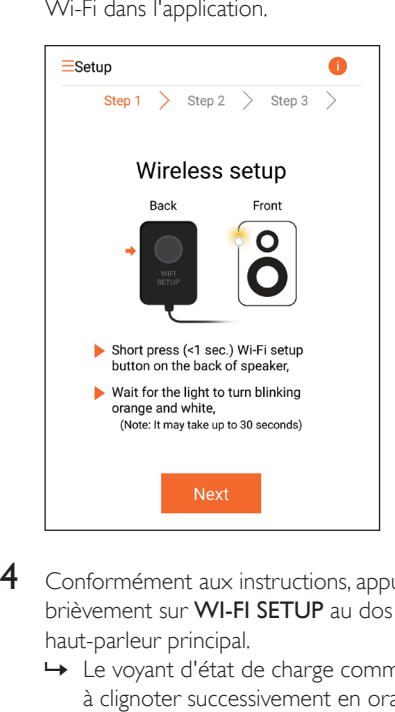

- 4 Conformément aux instructions, appuyez brièvement sur WI-FI SETUP au dos du haut-parleur principal.
	- » Le voyant d'état de charge commence à clignoter successivement en orange et en blanc.
	- » Un nouveau réseau Wi-Fi créé par votre AW9000 s'affiche. Il porte le nom de réseau (SSID) de Philips\_ **Install**

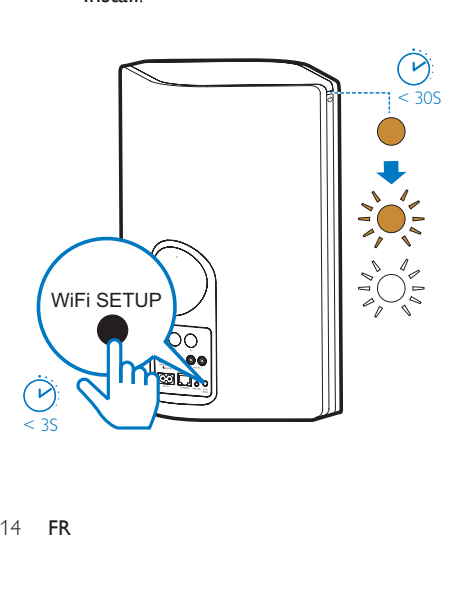

- 5 Appuyez sur Suivant dans l'écran de l'application ci-dessus.
	- » Votre appareil Android commence automatiquement à se connecter avec le nouveau réseau Wi-Fi créé par le AW9000.

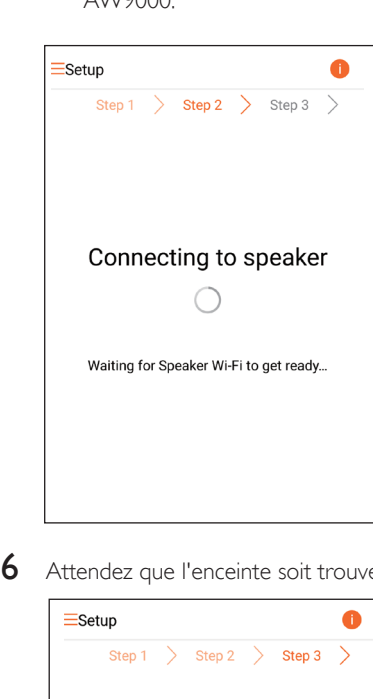

6 Attendez que l'enceinte soit trouvée.

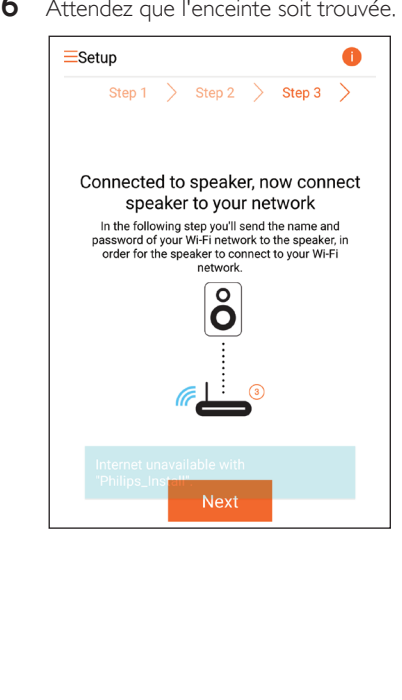

<span id="page-16-0"></span>Saisissez le mot de passe de votre réseau domestique Wi-Fi, puis appuyez sur Suivant.

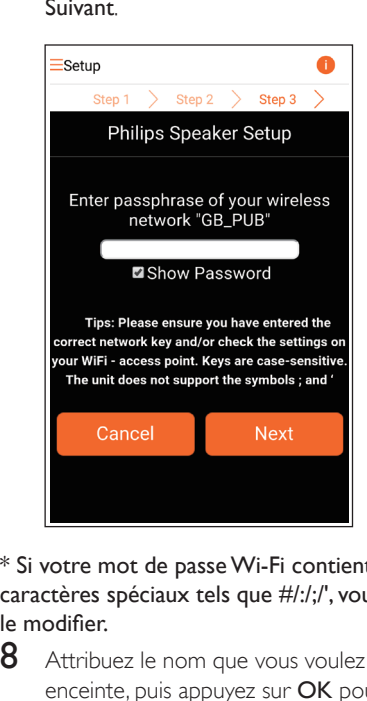

\* Si votre mot de passe Wi-Fi contient des caractères spéciaux tels que #/:/;/', vous devez le modifier.

8 Attribuez le nom que vous voulez à votre enceinte, puis appuyez sur OK pour connecter le AW9000 à votre réseau domestique Wi-Fi.

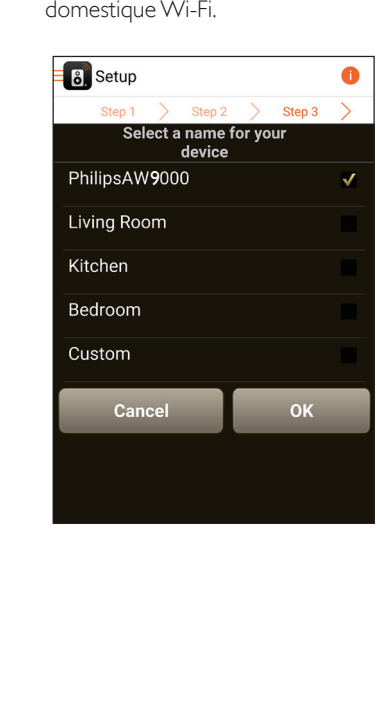

- 9 Attendez que le voyant d'état de charge de AW9000 reste allumé en blanc.
	- » Le AW9000 est correctement connecté à votre réseau Wi-Fi domestique.

#### Remarque

• Une fois la configuration réseau réussie, vous pouvez appuyer sur Rock n' Roll dans l'écran de l'application ci-dessus pour préparer directement la lecture de la musique. Pour plus de détails, [accédez à la section](#page-19-1)  « [Lecture](#page-19-1) » (voir 'Lecture' à la page [18\)](#page-19-1).

### <span id="page-16-1"></span>Option 3 : configuration de la connexion sans fil à un routeur WPS

1 Sélectionnez Wi-Fi PROTECTED SETUP (Système de protection Wi-Fi) et appuyez sur Next (Suivant).

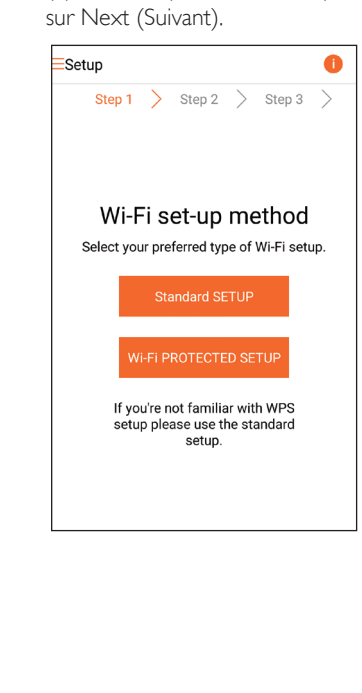

2 Lisez les instructions de configuration WPS.

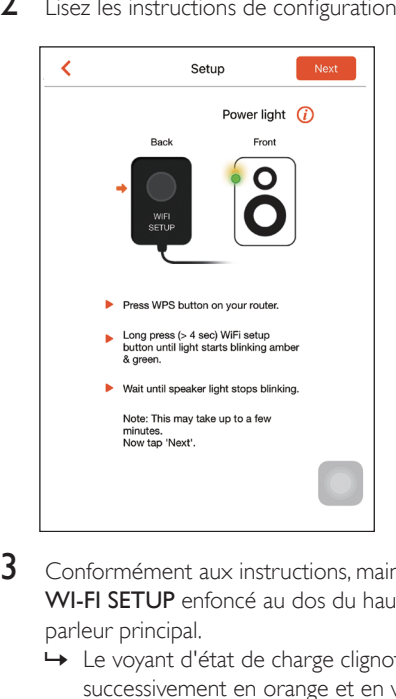

- 3 Conformément aux instructions, maintenez WI-FI SETUP enfoncé au dos du hautparleur principal.
	- » Le voyant d'état de charge clignote successivement en orange et en vert.

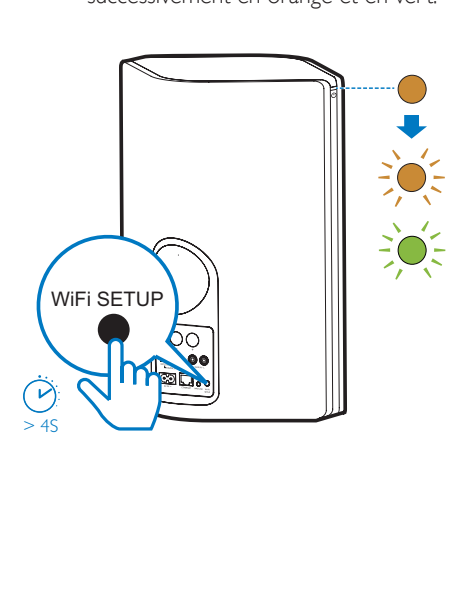

4 Appuyez sur le bouton WPS de votre routeur Wi-Fi domestique.

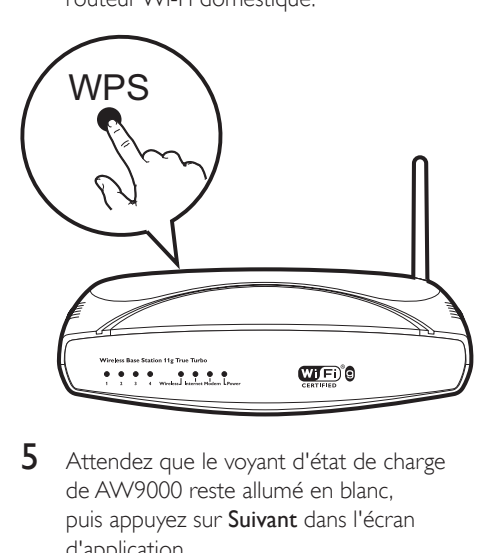

- 5 Attendez que le voyant d'état de charge de AW9000 reste allumé en blanc, puis appuyez sur Suivant dans l'écran d'application.
	- » L'écran d'application suivant s'affiche.
	- » Le AW9000 est correctement connecté à votre réseau Wi-Fi domestique.

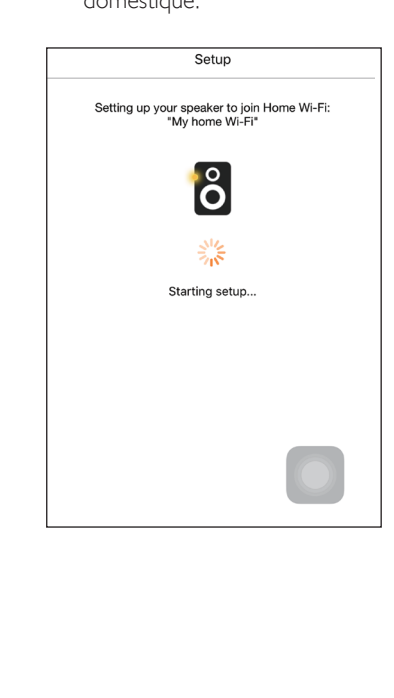

### <span id="page-18-0"></span>Conseil

- Pour certains routeurs Wi-Fi, il se peut que vous deviez maintenir le bouton WPS pour la connexion Wi-Fi ou activer la fonction PBC WPS à partir des pages de configuration du routeur. Consultez le manuel d'utilisation propre à chaque routeur pour plus de détails.
- Une fois la configuration réseau réussie, vous pouvez appuyer sur Rock n' Roll dans l'écran de l'application ci-dessus pour préparer directement la lecture de la musique. Pour plus de détails, [accédez à la section](#page-19-1)  « [Lecture](#page-19-1) » (voir 'Lecture' à la page [18\)](#page-19-1).

### <span id="page-18-1"></span>Option 4 : configuration de la connexion filaire via un câble **Ethernet**

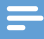

Remarque

- Si vous utilisez la connexion filaire, il vous [suffit](#page-7-1) de [sélectionner](#page-7-1) Enceinte déjà configurée dans la page [Setup initiale](#page-7-1) (voir 'Téléchargez Philips AirStudio+ Lite sur votre smartphone ou vos tablettes' à la page [6](#page-7-1)).
- 1 Si vous avez essayé la connexion sans fil avant la configuration de la connexion filaire, vous devez [réinitialiser](#page-28-0) l'enceinte hi-fi [sans](#page-28-0) fil (voir 'Dépannage' à la page [29\)](#page-28-0).
- 2 Connectez un câble Ethernet (non fourni) :
	- à la prise ETHERNET située à l'arrière de l'appareil ;
	- à un des ports Ethernet du routeur domestique Wi-Fi.

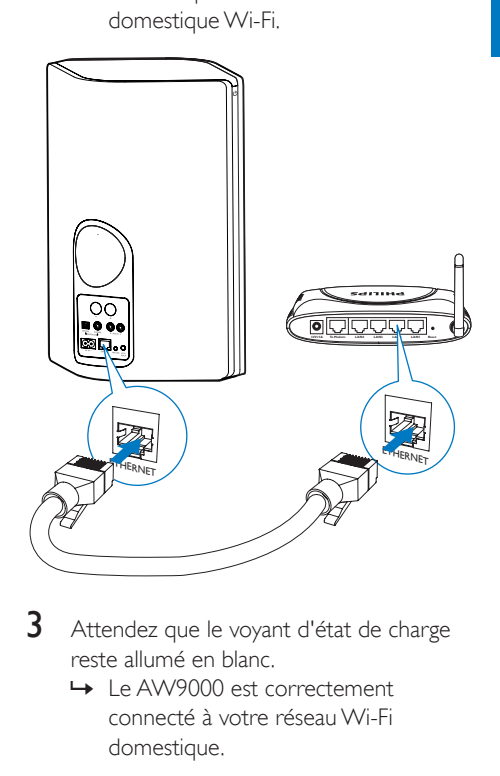

- 3 Attendez que le voyant d'état de charge reste allumé en blanc.
	- » Le AW9000 est correctement connecté à votre réseau Wi-Fi domestique.

## <span id="page-19-1"></span><span id="page-19-0"></span>5 Lecture

Remarque

• Pour diffuser de la musique sur l'enceinte via DLNA / UPnP, utilisez votre application favorite depuis votre smartphone ou un PC/Mac compatible avec les technologies DLNA / UPnP.

### Écoutez des stations de radio Internet sur votre AW9000

1 Exécutez Philips AirStudio+ Lite sur votre smartphone ou tablette iOS ou Android.

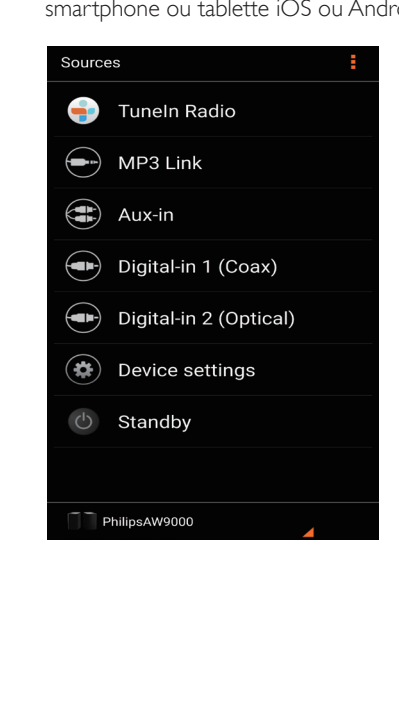

- 2 Dans la page d'accueil, appuyez sur radio Internet pour sélectionner la source de radio Internet.
- $\overline{O}$  $\odot$
- 3 Si le message suivant s'affiche, appuyez sur J'accepte pour autoriser l'accès à Internet.

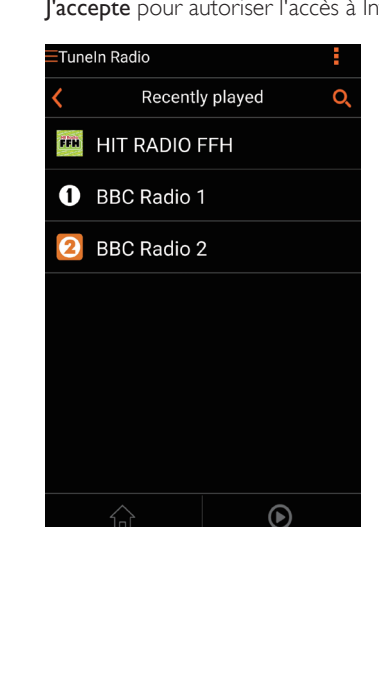

4 Rechercher une station de radio Internet par son nom ou son emplacement, sa langue etc.

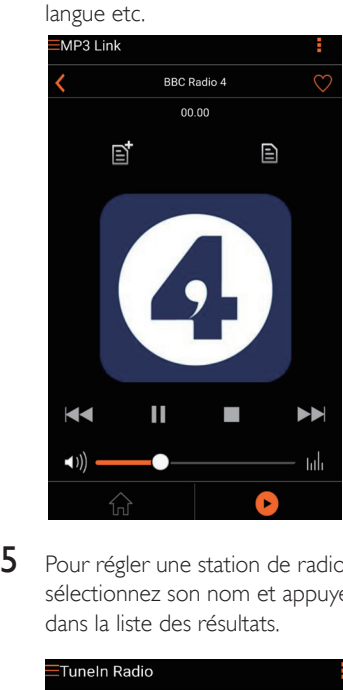

5 Pour régler une station de radio Internet, sélectionnez son nom et appuyez dessus dans la liste des résultats.

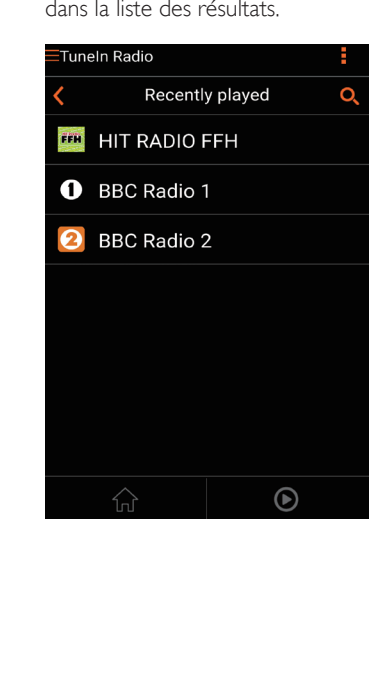

### Stations de radio Internet présélectionnées

- 1 Réglez une station de radio Internet et appuyez sur  $\mathbb{B}$ .
	- » Une liste des stations de radio présélectionnées s'affiche.

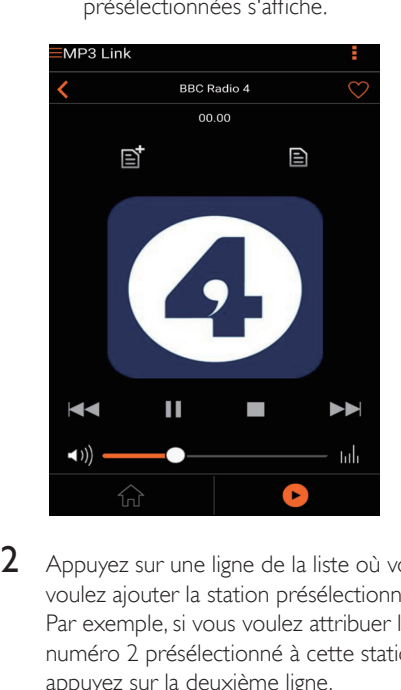

- 2 Appuyez sur une ligne de la liste où vous voulez ajouter la station présélectionnée. Par exemple, si vous voulez attribuer le numéro 2 présélectionné à cette station, appuyez sur la deuxième ligne.
	- » Un message s'affiche, indiquant le nom de la station et le numéro présélectionné.

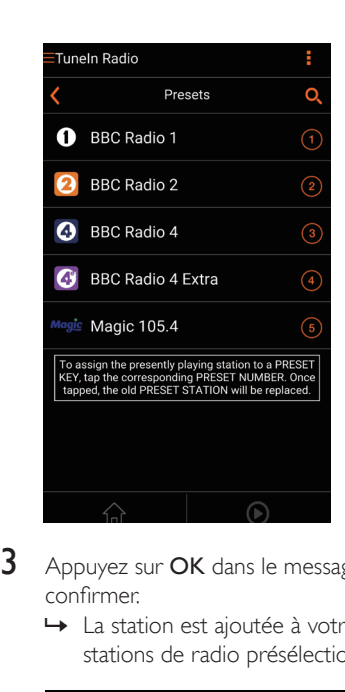

- **3** Appuyez sur **OK** dans le message pour confirmer.
	- » La station est ajoutée à votre liste de stations de radio présélectionnées.

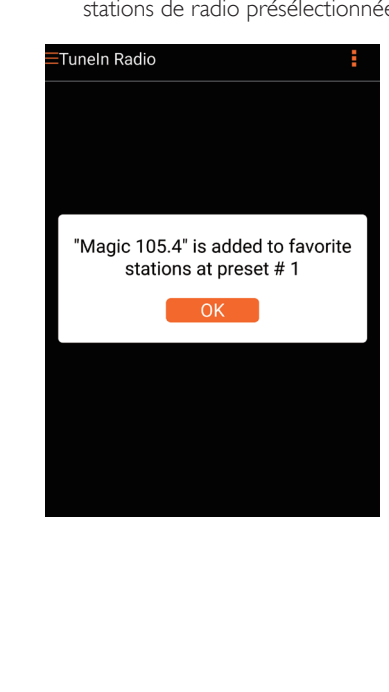

4 Répétez les procédures ci-dessus pour ajouter des stations présélectionnées.

#### Conseil

• Vous ne pouvez pas supprimer directement une station de radio présélectionnée, mais vous pouvez la remplacer par une autre station de radio. Par exemple, si vous voulez supprimer une station présélectionnée au numéro 3, vous pouvez régler une autre station de radio, appuyer sur  $\mathbf{B}$ , puis sur la troisième ligne pour remplacer la station précédente.

#### Pour régler une station de radio présélectionnée

- Appuyez directement sur les touches numérotées (1-5) de AW9000 pour régler les cinq premières stations de radio présélectionnées.
- Vous pouvez aussi accéder à Présélections dans l'écran d'application et appuyer sur l'une de vos stations présélectionnées pour commencer la lecture.

### Créer votre liste de favoris

1 Réglez une station de radio Internet.

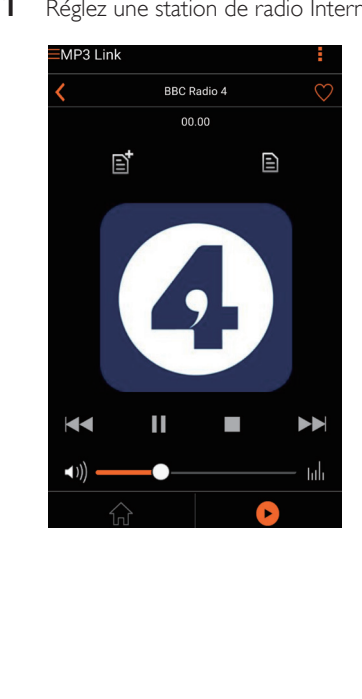

<span id="page-22-0"></span>2 Appuyez sur  $\bullet$  pour ajouter directement la station à votre liste de favoris.

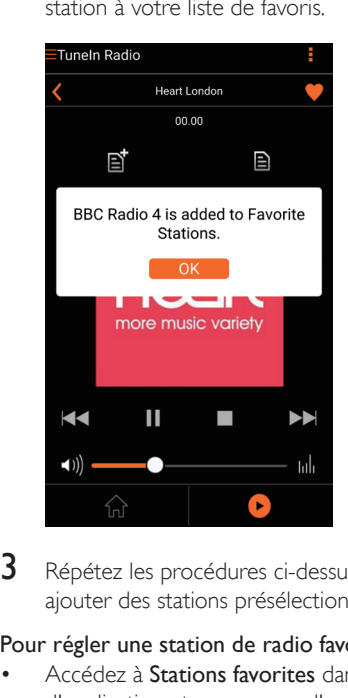

3 Répétez les procédures ci-dessus pour ajouter des stations présélectionnées.

Pour régler une station de radio favorite

• Accédez à Stations favorites dans l'écran d'application et appuyez sur l'une de vos stations favorites pour commencer la lecture.

#### Pour supprimer une station de radio favorite

- 1 Réglez la station de radio et appuyez sur .
	- » La station de radio est directement supprimée de votre liste de favoris.

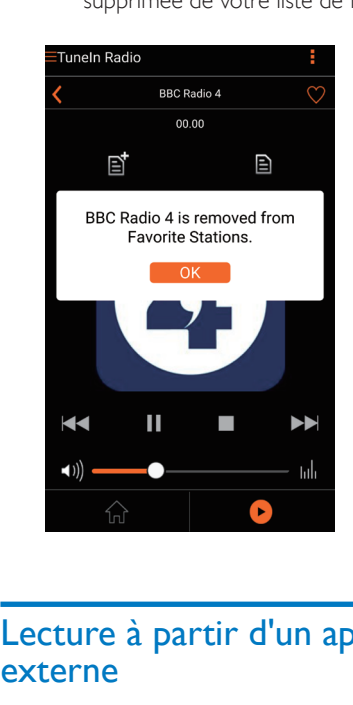

### Lecture à partir d'un appareil externe

Vous pouvez également écouter la musique à partir d'un baladeur audio externe via l'appareil.

#### Connexion via la prise MP3-LINK :

- 1 Connectez un câble MP3 Link (non fourni) à :
	- à la prise MP3-LINKsituée à l'arrière de l'appareil ;
	- à la prise casque d'un lecteur audio externe.

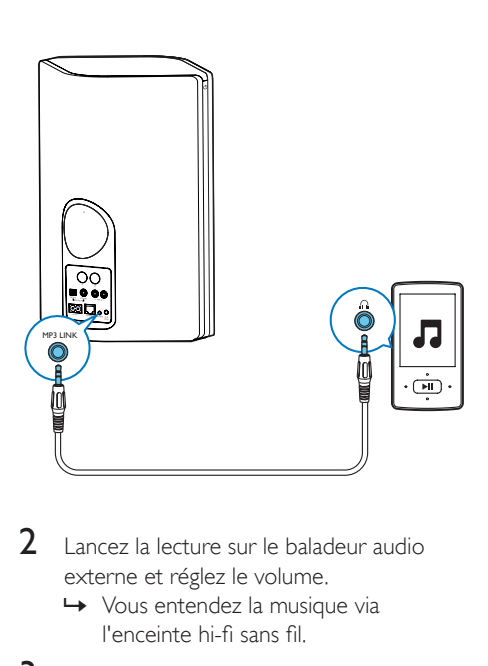

- 2 Lancez la lecture sur le baladeur audio externe et réglez le volume. » Vous entendez la musique via
	- l'enceinte hi-fi sans fil.
- 3 Utilisez les commandes de votre lecteur audio pour contrôler la lecture de la musique.

### Connexion via la prise OPTICAL ou COAXIAL :

- 1 Connectez un câble optique ou coaxial (non fourni) à :
	- à la prise OPTICAL ou COAXIAL à l'arrière du AW9000,
	- la prise de sortie numérique correspondante sur un appareil audio externe.
- 2 Lancez la lecture sur le baladeur audio externe et réglez le volume.
	- » Vous entendez la musique via l'enceinte hi-fi sans fil.
- 3 Utilisez les commandes de votre lecteur audio pour contrôler la lecture de la musique.

### Connexion via les prises AUX IN L/R :

- 1 Connectez une paire de câbles audio RCA (rouge/blanc ; non fournie) :
	- aux prises AUX IN L/R à l'arrière du AW9000,
	- aux sorties audio d'un appareil audio externe.
- 2 Lancez la lecture sur le baladeur audio externe et réglez le volume.
	- » Vous entendez la musique via l'enceinte hi-fi sans fil.
- 3 Utilisez les commandes de votre lecteur audio pour contrôler la lecture de la musique.

#### Pour basculer vers la source audio externe manuellement :

- 1 Exécutez Philips AirStudio+ Lite sur votre smartphone ou tablette iOS ou Android.
- 2 Appuyez sur Services -> MP3 link pour sélectionner la source MP3 Link.

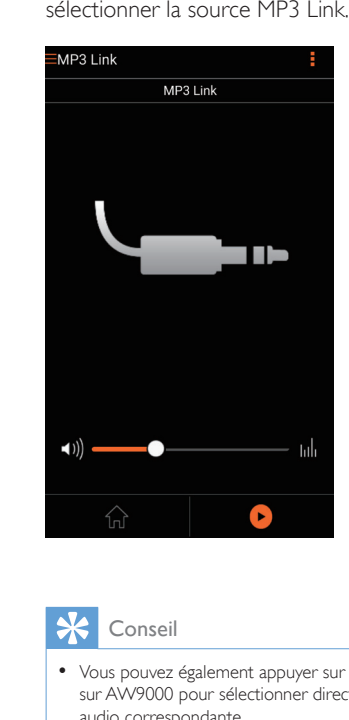

• Vous pouvez également appuyer sur une touche source sur AW9000 pour sélectionner directement la source audio correspondante.

## 6 Mise à niveau du micrologiciel

Pour améliorer les performances du AW9000, Philips peut vous proposer le nouveau micrologiciel pour la mise à niveau de votre AW9000.

#### Avertissement

- Connectez toujours votre AW9000 à l'alimentation secteur pour une mise à niveau du micrologiciel. N'éteignez jamais votre AW9000 pendant la mise à niveau du micrologiciel.
- 1 Assurez-vous que AW9000 est alimenté et connecté au même réseau Wi-Fi que votre smartphone ou tablette.
- 2 Vérifiez que votre réseau domestique Wi-Fi est connecté à Internet.
- 3 Exécutez Philips AirStudio+ Lite sur votre smartphone ou tablette iOS ou Android.
- 4 Appuyez sur Services -> Device settings (Paramètres de l'appareil).

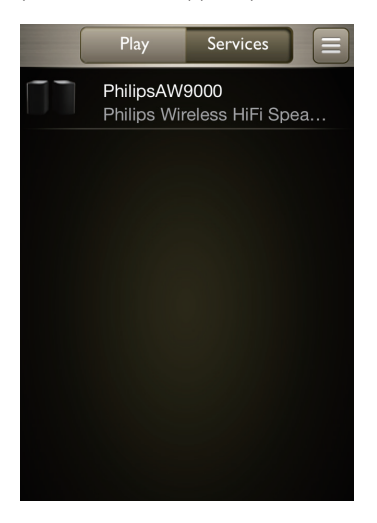

- 5 Appuyez sur Check online (Vérifier en ligne).
	- » Si un nouveau micrologiciel est disponible, une invite de mise à niveau du micrologiciel apparaît automatiquement.

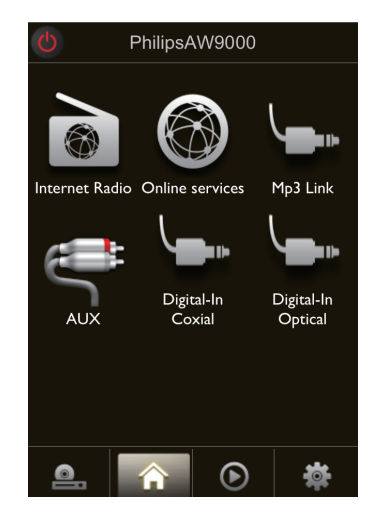

- 6 Appuyez sur OK dans l'invite pour commencer la mise à niveau du micrologiciel.
	- » Pendant ce processus, le voyant d'état de charge sur le AW9000 clignote en orange.

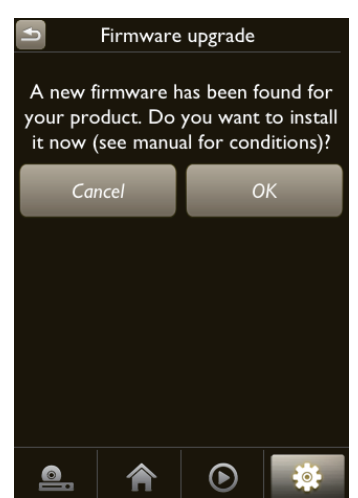

<span id="page-25-0"></span>**7** Attendez que le processus de mise à niveau du micrologiciel se termine, puis appuyez sur OK dans l'invite pour redémarrer l'appareil.

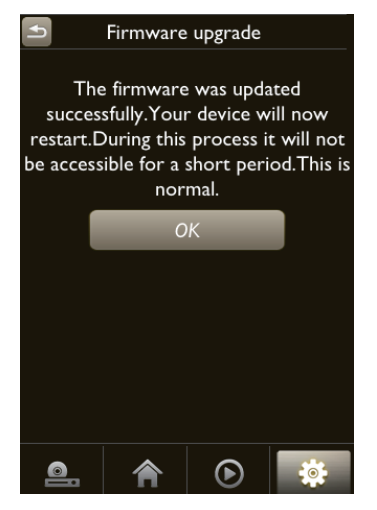

Vous pouvez aussi vérifier et mettre le micrologiciel à niveau manuellement.

1 Dans la page d'accueil, appuyez sur -> Mise à niveau micrologicielle -> Rechercher en ligne pour rechercher le nouveau micrologiciel.

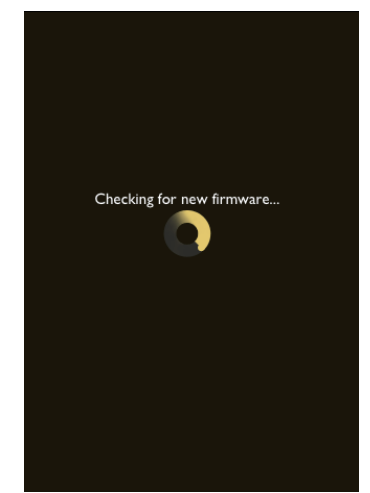

- 2 Si un nouveau micrologiciel est disponible, appuyez sur OK dans l'invite pour commencer la mise à niveau du micrologiciel.
	- » Pendant ce processus, le voyant d'état de charge sur le AW9000 clignote en orange.

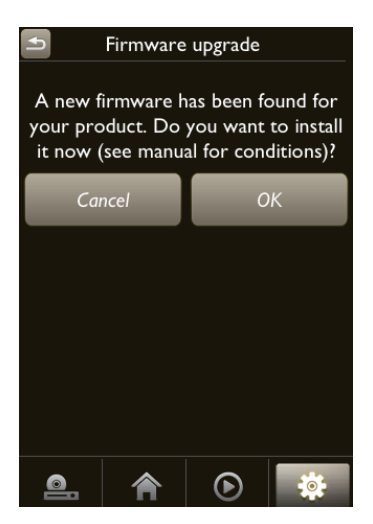

3 Attendez que le processus de mise à niveau du micrologiciel se termine, puis appuyez sur OK dans l'invite pour redémarrer l'appareil.

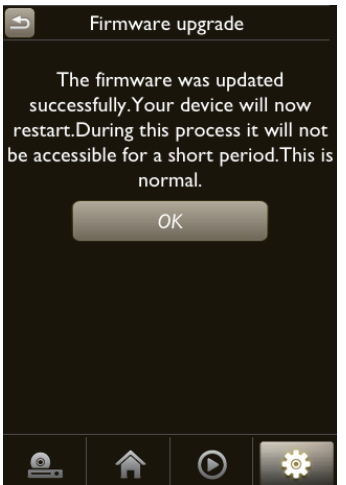

## <span id="page-27-0"></span>7 Informations sur le produit

### Remarque

• Les informations sur le produit sont sujettes à modifications sans notification préalable.

### Spécificités

### **Amplificateur**

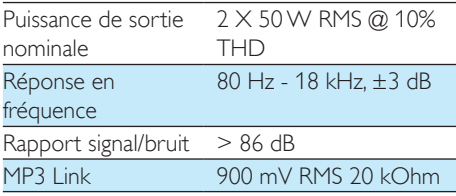

### **Enceintes**

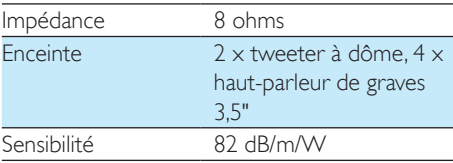

### Sans fil

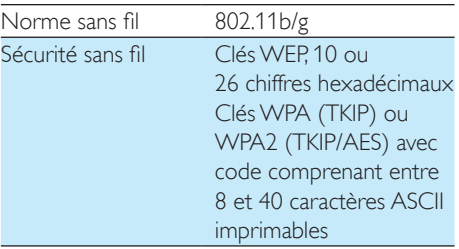

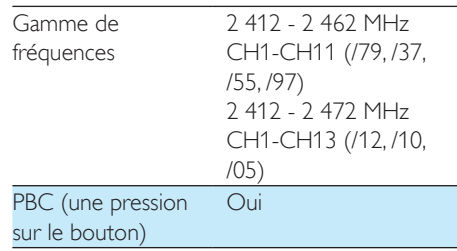

### Informations générales

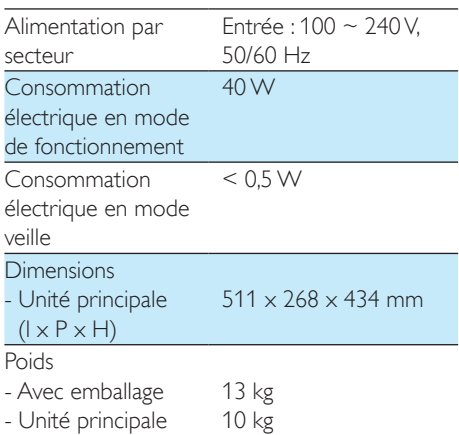

## <span id="page-28-0"></span>8 Dépannage

#### Avertissement

• Ne retirez jamais le boîtier de l'appareil.

Pour que votre garantie reste valide, n'essayez jamais de réparer le système vous-même. En cas de problème lors de l'utilisation de cet appareil, vérifiez les points suivants avant de faire appel au service d'assistance. Si aucune solution à votre problème n'a été trouvée, visitez le site Web Philips (www.philips.com/ welcome). Lorsque vous contactez Philips, placez votre appareil à portée de main et gardez le numéro de modèle et le numéro de série de l'appareil à disposition.

#### Pas d'alimentation

- Assurez-vous que la prise d'alimentation secteur de l'appareil est correctement branchée.
- Assurez-vous que la prise secteur est alimentée.
- Vérifiez si [l'appareil](#page-9-1) est en mode veille Éco (voir 'Connectez l'alimentation électrique et allumez l'appareil' à la page [8](#page-9-1)).

#### Absence de son

- Vérifiez si le son de l'appareil est désactivé. Le voyant d'état de charge clignote en blanc lorsque le son de l'appareil est désactivé. Réglez directement le volume sur l'application Philips AirStudio+ Lite ou votre AW9000.
- Si vous avez choisi la connexion filaire, vérifiez si le câble [Ethernet](#page-18-1) a été [correctement connecté et de manière](#page-18-1)  [sécurisée](#page-18-1) (voir 'Option 4 : configuration de la connexion filaire via un câble Ethernet' à la page [17](#page-18-1)).
- Vérifiez la connexion réseau Wi-Fi. [Reconfigurez](#page-11-1) le réseau si nécessaire (voir 'Connexion de votre AW9000 au réseau Wi-Fi domestique' à la page [10](#page-11-1)).

• Si la source audio est un lecteur audio externe, réglez directement le volume sur le lecteur audio.

### Aucune réponse de l'appareil.

- Redémarrez AW9000, puis [reconfigurez](#page-11-1) [le réseau Wi-Fi pour AW9000](#page-11-1) (voir 'Connexion de votre AW9000 au réseau Wi-Fi domestique' à la page [10](#page-11-1)).
- Débranchez et rebranchez la prise d'alimentation secteur, puis rallumez l'appareil.

### La connexion au réseau Wi-Fi a échoué

- Cet appareil ne prend pas en charge la méthode WPS-PIN.
- Activez la diffusion du SSID sur le routeur Wi-Fi.
- Évitez des sources potentielles d'interférence pouvant affecter le signal Wi-Fi, telles que les fours à micro-ondes.
- Assurez-vous que le nom SSID de votre routeur domestique est composé exclusivement de caractères alphanumériques, sans aucun espace ou caractère spécial tel que %/#/\*/#. Le mot de passe du réseau ne doit pas être composé de #/:/;/'.
- Si vous choisissez de renommer votre AW9000 manuellement sur l'application Philips AirStudio+ Lite, n'utilisez pas des caractères ou des symboles spéciaux.
- Pour certains nouveaux types de routeurs Wi-Fi, un nom de réseau (SSID) peut être créé être automatiquement au moment où vous utilisez WPS pour vous connecter. Remplacez toujours le nom de réseau par défaut (SSID) par un nom simple constitué de caractères alphanumériques, et modifiez également le mode de sécurité Wi-Fi pour sécuriser votre réseau.

#### La connexion réseau filaire a échoué

• Si vous avez essayé la connexion sans fil, avant la configuration de la connexion filaire, vous devez réinitialiser l'enceinte hifi sans fil. Suivez les procédures ci-dessous pour réinitialiser l'appareil :

- <span id="page-29-0"></span>1 débranchez le cordon d'alimentation.<br>2 Maintenez enfoncée la touche
- Maintenez enfoncée la touche numérique 1 et rebranchez le cordon d'alimentation.
	- » Le voyant d'état de charge clignote en orange, puis reste orange, et recommence à clignoter en orange après quelques secondes.
- 3 Relâchez la touche numérique 1.

#### Remarque

• Ne relâchez pas la touche numérique 1 avant que le voyant d'état de charge ne clignote en orange pour la deuxième fois.

#### Coupure ponctuelle de la diffusion de musique

Procédez à l'une ou à toutes les opérations suivantes :

- Déplacez le AW9000 plus près de votre routeur Wi-Fi.
- Retirez tout obstacle situé entre le AW9000 et votre routeur Wi-Fi.
- Évitez d'utiliser un canal Wi-Fi utilisé par un réseau Wi-Fi dont les zones de couverture se superposent.
- Vérifiez que le débit de votre réseau est suffisamment rapide (si plusieurs appareils se partagent le même routeur, les performances sans fil peuvent s'en ressentir). Désactivez les autres appareils connectés à votre routeur domestique.
- Activez l'option QoS (Quality of Service) (si disponible sur le routeur Wi-Fi).
- Désactivez les autres routeurs Wi-Fi.

#### Le voyant d'état de charge reste rouge. Que puis-je faire ?

• Vous devez restaurer l'appareil avec un câble Ethernet.

- 1 Assurez-vous que votre routeur est connecté à Internet.
- 2 Connectez l'appareil au routeur via un câble [Ethernet](#page-18-1) (voir 'Option 4 : configuration de la connexion filaire via un câble Ethernet' à la page [17\)](#page-18-1).
- **3** Attendez la récupération automatique de l'appareil, qui peut prendre jusqu'à 10 minutes.

## <span id="page-30-0"></span>9 Annexe : **Signification** des couleurs du voyant

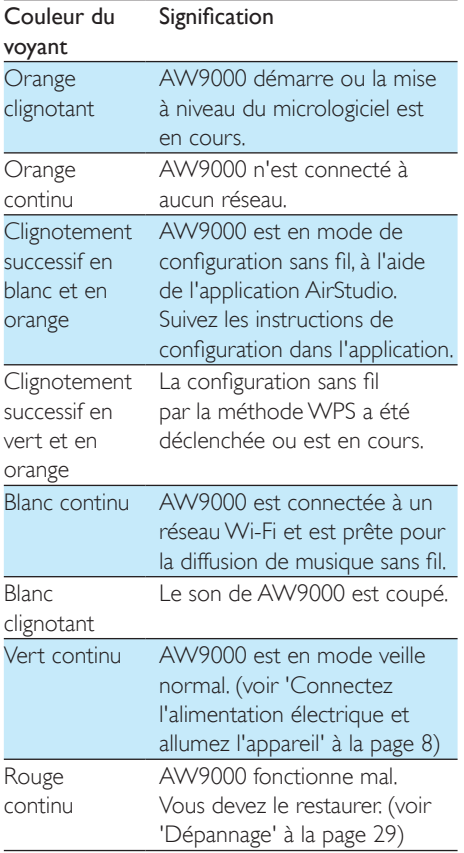

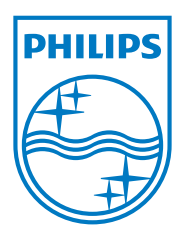

Specifications are subject to change without notice © 2013 Koninklijke Philips Electronics N.V. All rights reserved.

AW9000\_10\_UM\_V2.0

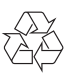